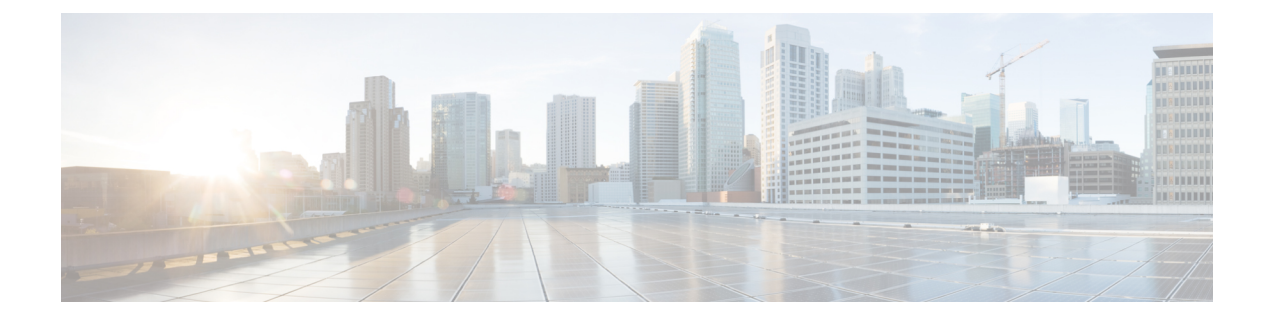

# **IKEv2**パケットオブディスコネクトの設定

IKEv2 リモート アクセス認可変更(CoA)のパケット オブ ディスコネクト機能は、シスコが サポートするデバイスのアクティブな暗号 IKEv2 セッションを停止します。

- IKEv2 パケット オブ ディスコネクトに関する情報 (1 ページ)
- IKEv2 パケット オブ ディスコネクトの設定方法 (2 ページ)
- IKEv2 パケット オブ ディスコネクトの設定例 (4 ページ)
- IKEv2 パケット オブ ディスコネクトに関する追加情報 (8 ページ)
- IKEv2 パケット オブ ディスコネクトの機能情報 (9 ページ)

## **IKEv2** パケット オブ ディスコネクトに関する情報

切断要求

パケット オブ ディスコネクト (POD) は、RADIUS disconnect request パケットで、認証エー ジェントサーバーで暗号化セッションを切断する必要がある場合に使用することを目的として います。

#### **POD** が必要な場合

パケット オブ ディスコネクトは、次の状況で必要になります。

- 再認証の実行:セッションが非常に長い期間接続されている場合、ネットワーク管理者と して、FlexVPNサーバー上のユーザーを解除して強制的に再認証する必要がある場合があ ります。
- 新しいポリシーの適用:クライアントが再接続する場合、ネットワーク管理者として、ア クティブな暗号化セッションを終了して新しいポリシーをセッションに適用する必要があ る場合があります。
- リソースの解放:セッションを終了して、リソースを解放し、キー再生成を終了する必要 がある場合があります。

### **IKEv2** パケット オブ ディスコネクト

IKEv2リモートアクセスの認可変更 (CoA): パケットオブディスコネクト機能は、RADIUS パケット オブ ディスコネクト (POD) 機能を使用して暗号化セッションを削除します。暗号 化セッションは、VPN ユーザーを AAA サーバーの新しいユーザー ポリシーまたはグループ ポリシーに更新するために削除されます。

- **1.** AAAは、RADIUSサーバーから提供される属性キー/値ペアのリストをIKEv2に渡します。
- **2.** IKEv2はリストを解析して、キーとして監査セッションID、Cisco AVペアを検索し、ペア 値を確認します。
- **3.** IKEv2 はセッションを検索し、特定のセッションを削除します。
- **4.** IKEv2 は AAA に通知し、AAA は RADIUS サーバーに通知します。
- **5.** 監査セッション ID に関係するセッションは削除されます。

#### **IKEv2** パケット オブ ディスコネクトのパラメータ

RFC 3576 は、IKEv2 パケット オブ ディスコネクトをサポートする次の POD コードを指定し ます。

- 40:切断要求
- 41 : 切断 ACK
- 42: 切断 NAK

切断 ACK コードは、監査セッション ID 用にセッションが存在し、監査セッション ID に関係 するセッションが正常に終了されたことを示します。切断 NACK コードは、監査セッション ID に対応するセッションがないことを示します。ゲートウェイに応答メッセージは送信され ません。

### **IKEv2** パケット オブ ディスコネクトの設定方法

### **FlexVPN** サーバーでの **AAA** の設定

IKEv2 リモート アクセス認可変更(CoA)のパケット オブ ディスコネクト機能に対して、 FlexVPNサーバーに必要なIKEv2独自の設定はありません。FlexVPNサーバーでは、認可、お よびアカウンティング(AAA)のみを設定する必要があります。AAA の設定の詳細について は、『』を参照してください。

#### 手順の概要

- **1. enable**
- **2. configure terminal**
- **3. aaa new-model**
- **4. aaa server radius dynamic-author**
- **5. client** {*hostname* | *ip-address*} [**server-key** *string* | **vrf** *vrf-id*]
- **6. port** *number*
- **7. end**

#### 手順の詳細

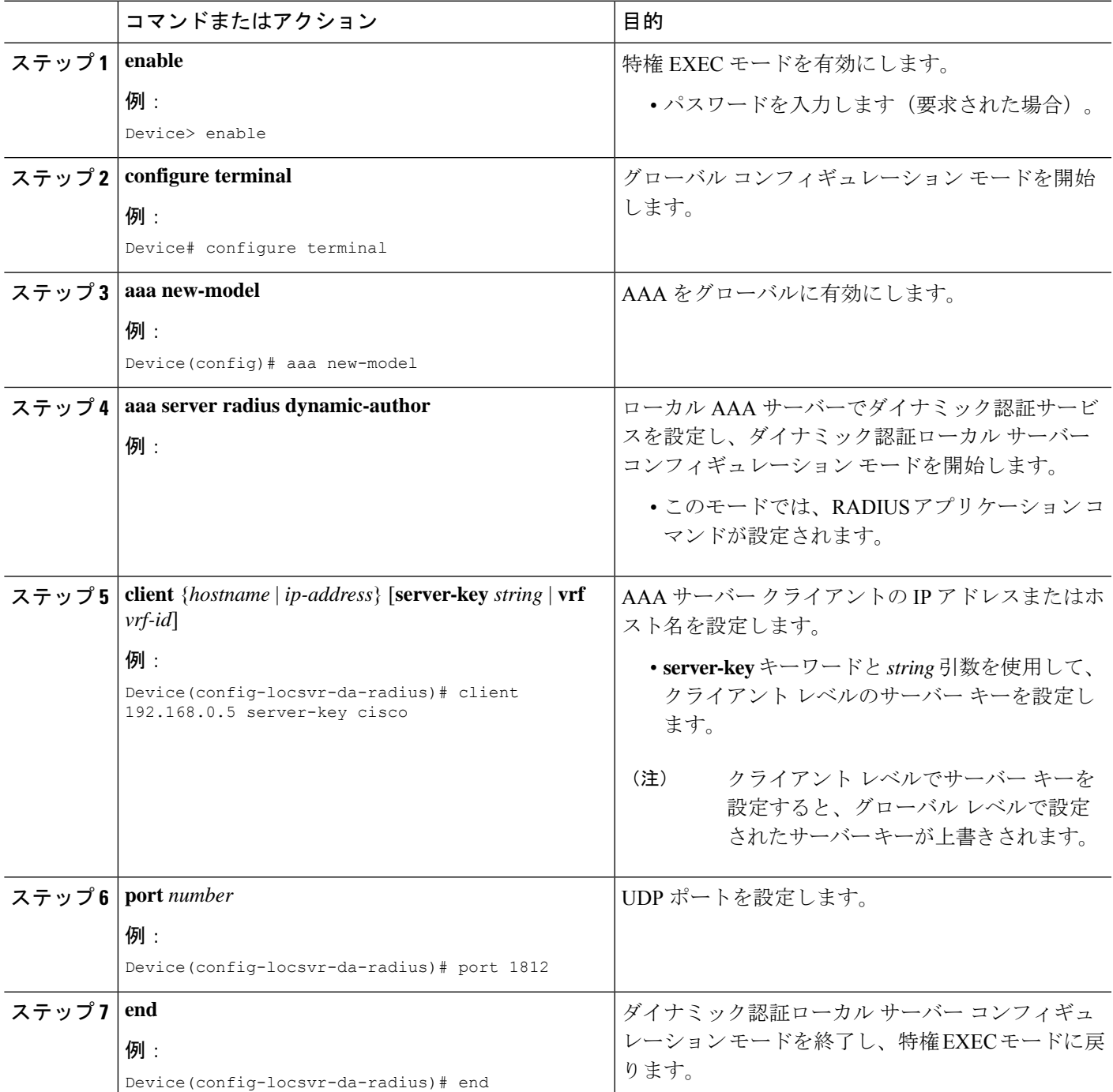

## **IKEv2** パケット オブ ディスコネクトの設定例

### 例:**IKEv2** セッションの終了

次に、**show aaa sessions** コマンドの出力例を示します。終了する IKEv2 セッションを 特定するには、このコマンドを実行する必要があります。

```
Device# show aaa sessions
```

```
Total sessions since last reload: 32
Session Id: 3
   Unique Id: 14
   User Name: *not available*
   IP Address: 0.0.0.0
  Idle Time: 0
  CT Call Handle: 0
Session Id: 30
   Unique Id: 41
   User Name: pskuser2.g1.engdt.com
  IP Address: 0.0.0.0
  Idle Time: 0
  CT Call Handle: 0
Session Id: 32
   Unique Id: 43
   User Name: pskuser4.g2.engdt.com
  IP Address: 0.0.0.0
  Idle Time: 0
   CT Call Handle: 0
```
上記の出力では、ID 41 および 43 が IKEv2 セッションに関するものです。必要に応じ て、**show aaa user** コマンドを実行して、セッションの詳細な情報を表示することがで きます。

Device# **show aaa user 41**

```
Unique id 41 is currently in use.
 No data for type 0
 No data for type EXEC
  No data for type CONN
 NET: Username=(n/a)
   Session Id=0000001E Unique Id=00000029
   Start Sent=0 Stop Only=N
   stop_has_been_sent=N
   Method List=0
   Attribute list:
      7FBD9783CCF0 0 00000001 session-id(408) 4 30(1E)
      7FBD9783CD30 0 00000001 start_time(418) 4 Nov 04 2014 00:20:23
--------
 No data for type CMD
 No data for type SYSTEM
 No data for type VRRS
 No data for type RM CALL
 No data for type RM VPDN
 No data for type AUTH PROXY
 No data for type DOT1X
  No data for type CALL
```

```
No data for type VPDN-TUNNEL
  No data for type VPDN-TUNNEL-LINK
  IPSEC-TUNNEL: Username=pskuser2.g1.engdt.com
    Session Id=0000001E Unique Id=00000029
   Start Sent=1 Stop Only=N
    stop has been sent=N
    Method List=7FBDA6E05A68 : Name = accnt_prof
   Attribute list:
      7FBD9783CCF0 0 00000001 session-id(408) 4 30(1E)
      7FBD9783CD30 0 00000001 start_time(418) 4 Nov 04 2014 00:20:23
      7FBD9783CD70 0 00000082 formatted-clid(37) 13 192.168.202.2
      7FBD9783CDB0 0 0000008A audit-session-id(819) 37
L2L433010101ZO2L4C0A8CA02ZH119404ZP37
     7FBD9783CDF0 0 00000081 isakmp-phase1-id(737) 21 pskuser2.g1.engdt.com
     7FBD9783BF80 0 00000002 isakmp-initator-ip(738) 4 192.168.202.2
--------
 No data for type MCAST
  No data for type RESOURCE
 No data for type SSG
 No data for type IDENTITY
  No data for type ConnectedApps
Accounting:
  log=0x400018041
  Events recorded :
   CALL START
   ATTR REPLACE
   INTERIM START
    INTERIM STOP
    IPSEC TNL UP
  update method(s) :
   NONE
  update interval = 0
  Outstanding Stop Records : 0
  Dynamic attribute list:
    7FBD9783BF80 0 00000001 connect-progress(75) 4 No Progress
    7FBD9783BFC0 0 00000001 pre-session-time(334) 4 0(0)
    7FBD9783C000 0 00000001 elapsed_time(414) 4 341(155)
    7FBD9783C040 0 00000001 bytes_in(146) 4 0(0)
    7FBD9783C080 0 00000001 bytes_out(311) 4 0(0)
    7FBD9783CCF0 0 00000001 pre-bytes-in(330) 4 0(0)
    7FBD9783CD30 0 00000001 pre-bytes-out(331) 4 0(0)
    7FBD9783CD70 0 00000001 paks_in(147) 4 0(0)
    7FBD9783CDB0 0 00000001 paks_out(312) 4 0(0)
    7FBD9783CDF0 0 00000001 pre-paks-in(332) 4 0(0)
    7FBD9783BA20 0 00000001 pre-paks-out(333) 4 0(0)
Debg: No data available
Radi: No data available
Interface:
 TTY Num = -1Stop Received = 0
  Byte/Packet Counts till Call Start:
   Start Bytes In = 0 Start Bytes Out = 0
   Start Paks In = 0 Start Paks Out = 0
  Byte/Packet Counts till Service Up:
    Pre Bytes In = 0 Pre Bytes Out = 0
    Pre Paks In = 0 Pre Paks Out = 0Cumulative Byte/Packet Counts :<br>Bytes In = 0 Bytes
                           Bytes Out = 0Paks In = 0 Paks Out = 0
  StartTime = 00:20:23 IST Nov 4 2014
  AuthenTime = 00:20:23 IST Nov 4 2014
  Component = VPN IPSEC
Authen: service=NONE type=NONE method=NONE
Kerb: No data available
```

```
Meth: No data available
Preauth: No Preauth data.
General:
 Unique Id = 00000029
 Session Id = 0000001E
 Session Server Key = 1771D693
 Attribute List:
PerU: No data available
Service Profile: No Service Profile data.
Unkn: No data available
Unkn: No data available
上記の出力では、audit-session-id、L2L433010101ZO2L4C0A8CA02ZH119404ZP37 に注
意してください。次の出力例は、RADIUS サーバーで開始されるアカウンティング
セッションの開始時に、FlexVPN サーバーに表示されます。
Nov 4 00:26:49.908 IST: RADIUS/ENCODE: Best Local IP-Address 192.168.202.1 for
Radius-Server 9.45.15.144
Nov 4 00:26:49.908 IST: RADIUS(0000002C): Send Accounting-Request to 9.45.15.144:1813
id 1646/231, len 288
Nov 4 00:26:49.908 IST: RADIUS: authenticator 29 63 0C 79 C1 5E F2 0E - F3 CA 36 DD
A3 55 C1 DE
Nov 4 00:26:49.908 IST: RADIUS: Acct-Session-Id [44] 10 "00000021"
Nov 4 00:26:49.908 IST: RADIUS: Calling-Station-Id [31] 15 "192.168.202.2"
Nov 4 00:26:49.908 IST: RADIUS: Vendor, Cisco [26] 64
Nov 4 00:26:49.908 IST: RADIUS: Cisco AVpair [1] 58
"audit-session-id=L2L433010101ZO2L4C0A8CA02ZH11941194ZN3A"
Nov 4 00:26:49.908 IST: RADIUS: Vendor, Cisco
Nov 4 00:26:49.908 IST: RADIUS: Cisco AVpair [1] 40
"isakmp-phase1-id=pskuser1.g1.engdt.com"
Nov 4 00:26:49.908 IST: RADIUS: Vendor, Cisco [26] 40
Nov 4 00:26:49.908 IST: RADIUS: Cisco AVpair [1] 34
"isakmp-initator-ip=192.168.202.2"
Nov 4 00:26:49.908 IST: RADIUS: User-Name [1] 23 "pskuser1.g1.engdt.com"<br>Nov 4 00:26:49.908 IST: RADIUS: Vendor, Cisco [26] 36
Nov 4 00:26:49.908 IST: RADIUS: Vendor, Cisco
Nov 4 00:26:49.908 IST: RADIUS: Cisco AVpair [1] 30 "connect-progress=No
Progress"
Nov 4 00:26:49.908 IST: RADIUS: Acct-Authentic [45] 6 Local
  [2]
Nov 4 00:26:49.908 IST: RADIUS: Acct-Status-Type [40] 6 Start
  [1]
Nov 4 00:26:49.908 IST: RADIUS: NAS-IP-Address [4] 6 192.168.202.1
Nov 4 00:26:49.908 IST: RADIUS: home-hl-prefix [151] 10 "D33648D8"
Nov 4 00:26:49.908 IST: RADIUS: Acct-Delay-Time [41] 6 0
```
Nov 4 00:26:49.908 IST: RADIUS(0000002C): Sending a IPv4 Radius Packet

次の出力は、 特定の audit-session-id のセッションを切断すると、 FlexVPN サーバーに 表示されます。セッション終了要求は RADIUS クライアント経由で RADIUS サーバー に送信されます。この例では、audit-session-ID が L2L433010101ZO2L4C0A8CA02ZH119404ZP37 のセッションは終了するため、出力に は表示されません。

Nov 4 00:32:29.004 IST: RADIUS: POD received from id 216 9.45.15.144:50567, POD Request, len 84 Nov 4 00:32:29.004 IST: POD: 9.45.15.144 request queued Nov 4 00:32:29.004 IST: ++++++ POD Attribute List ++++++ Nov 4 00:32:29.004 IST: 7FBD9783D3A8 0 00000089 audit-session-id(819) 39 L2L433010101ZO2L4C0A8CA02ZH11941194ZN3B

Nov 4 00:32:29.004 IST: Nov 4 00:32:29.004 IST: POD: Sending ACK from port 1812 to 9.45.15.144/50567 Nov 4 00:32:29.005 IST: IKEv2:(SESSION ID = 59,SA ID = 2):Check for existing active SA Nov 4 00:32:29.006 IST: IKEv2:in octets 0, out octets 0 Nov 4 00:32:29.006 IST: IKEv2:in\_packets 0, out\_packets 0 Nov 4 00:32:29.006 IST: IKEv2:(SA ID = 2):[IKEv2 -> AAA] Accounting stop request sent successfully Nov 4 00:32:29.006 IST: IKEv2:(SESSION ID = 59,SA ID = 2):Delete all IKE SAs Nov 4 00:32:29.010 IST: RADIUS/ENCODE(0000002D):Orig. component type = VPN IPSEC Nov 4 00:32:29.010 IST: RADIUS(0000002D): Config NAS IP: 0.0.0.0 Nov 4 00:32:29.010 IST: RADIUS(0000002D): Config NAS IPv6: :: Nov 4 00:32:29.010 IST: RADIUS(0000002D): sending Nov 4 00:32:29.011 IST: RADIUS/ENCODE: Best Local IP-Address 192.168.202.1 for Radius-Server 9.45.15.144 Nov 4 00:32:29.011 IST: RADIUS(0000002D): Send Accounting-Request to 9.45.15.144:1813 id 1646/246, len 356 Nov 4 00:32:29.011 IST: RADIUS: authenticator 52 88 5E CB 8B FA 1E C1 - CC EF 73 75 89 73 CA 95 Nov 4 00:32:29.011 IST: RADIUS: Acct-Session-Id [44] 10 "00000022" Nov 4 00:32:29.011 IST: RADIUS: Calling-Station-Id [31] 15 "192.168.202.2" Nov 4 00:32:29.011 IST: RADIUS: Vendor, Cisco [26] 64 Nov 4 00:32:29.011 IST: RADIUS: Cisco AVpair [1] 58 "audit-session-id=L2L433010101ZO2L4C0A8CA02ZH11941194ZN3B" Nov 4 00:32:29.011 IST: RADIUS: Vendor, Cisco [26] 46 Nov 4 00:32:29.011 IST: RADIUS: Cisco AVpair [1] 40 "isakmp-phase1-id=pskuser1.g1.engdt.com" Nov 4 00:32:29.011 IST: RADIUS: Vendor, Cisco [26] 40 Nov 4 00:32:29.011 IST: RADIUS: Cisco AVpair [1] 34 "isakmp-initator-ip=192.168.202.2" Nov 4 00:32:29.011 IST: RADIUS: User-Name [1] 23 "pskuser1.g1.engdt.com" Nov 4 00:32:29.011 IST: RADIUS: Acct-Authentic [45] 6 Local [2] Nov 4 00:32:29.011 IST: RADIUS: Vendor, Cisco [26] 36 Nov 4 00:32:29.011 IST: RADIUS: Cisco AVpair [1] 30 "connect-progress=No Progress" Nov 4 00:32:29.011 IST: RADIUS: Acct-Session-Time [46] 6 56 Nov 4 00:32:29.011 IST: RADIUS: Acct-Input-Octets [42] 6 0 Nov 4 00:32:29.011 IST: RADIUS: Acct-Output-Octets [43] 6 0 Nov 4 00:32:29.011 IST: RADIUS: Acct-Input-Packets [47] 6 0 Nov 4 00:32:29.011 IST: RADIUS: Acct-Output-Packets [48] 6 0 Nov 4 00:32:29.011 IST: RADIUS: Acct-Terminate-Cause[49] 6 none [0] Nov 4 00:32:29.011 IST: RADIUS: Vendor, Cisco [26] 32<br>Nov 4 00:32:29.011 IST: RADIUS: Cisco AVpair [1] 26 "disc-cause-ext=No Reason" Nov 4 00:32:29.011 IST: RADIUS: Cisco AVpair [1] 26 "disc-cause-ext=No Reason" Nov 4 00:32:29.011 IST: RADIUS: Acct-Status-Type [40] 6 Stop [2] Nov 4 00:32:29.011 IST: RADIUS: NAS-IP-Address [4] 6 192.168.202.1 Nov 4 00:32:29.011 IST: RADIUS: home-hl-prefix [151] 10 "E2F80C34" Nov 4 00:32:29.011 IST: RADIUS: Acct-Delay-Time [41] 6 0 Nov 4 00:32:29.011 IST: RADIUS(0000002D): Sending a IPv4 Radius Packet Nov 4 00:32:29.011 IST: RADIUS(0000002D): Started 5 sec timeout

次の出力は、特定のaudit-session-IDで有効なセッションが存在しない場合に表示され ます。これは、そのセッションがすでに終了していて、 特定の audit-session-id に関連 するセッションが存在しない場合に発生します。FlexVPN サーバーに 送り返される メッセージに注意してください。

Nov 4 00:30:31.905 IST: RADIUS: POD received from id 131 9.45.15.144:52986, POD Request, len 84 Nov 4 00:30:31.905 IST: POD: 9.45.15.144 request queued Nov 4 00:30:31.905 IST: ++++++ POD Attribute List ++++++ Nov 4 00:30:31.905 IST: 7FBD9783BA20 0 00000089 audit-session-id(819) 39 L2L433010101ZO2L4C0A8CA02ZH11941194ZN3A Nov 4 00:30:31.905 IST: Nov 4 00:30:31.906 IST: POD: 9.45.15.144 Unsupported attribute type 26 for component Nov 4 00:30:31.906 IST: POD: 9.45.15.144 user 0.0.0.0i sessid 0x0 key 0x0 DROPPED Nov 4 00:30:31.906 IST: POD: Added Reply Message: No Matching Session Nov 4 00:30:31.906 IST: POD: Added NACK Error Cause: Invalid Request Nov 4 00:30:31.906 IST: POD: Sending NAK from port 1812 to 9.45.15.144/52986 Nov 4 00:30:31.906 IST: RADIUS: 18 21 4E6F204D61746368696E672053657373696F6E Nov 4 00:30:31.906 IST: RADIUS: 101 6 00000194

## **IKEv2** パケット オブ ディスコネクトに関する追加情報

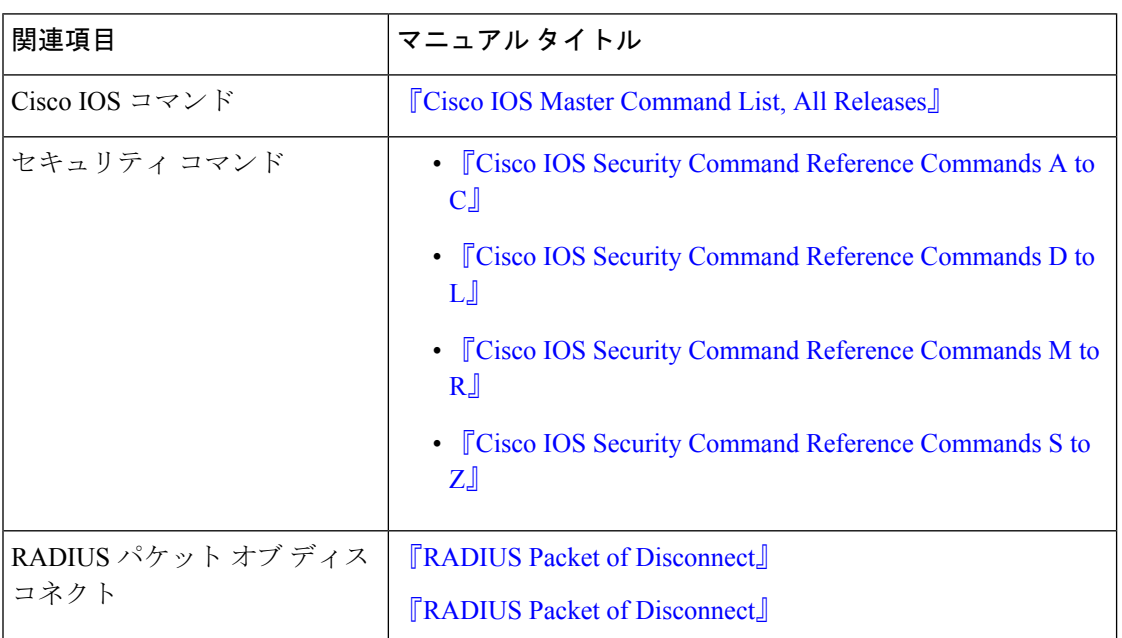

#### 関連資料

#### 標準および **RFC**

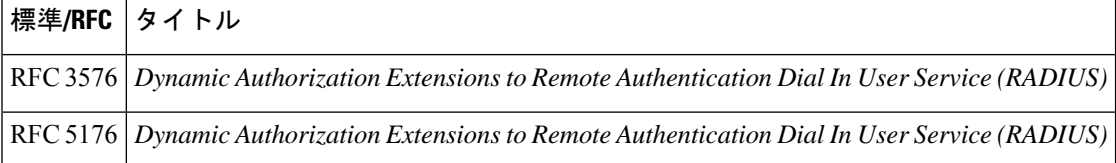

シスコのテクニカル サポート

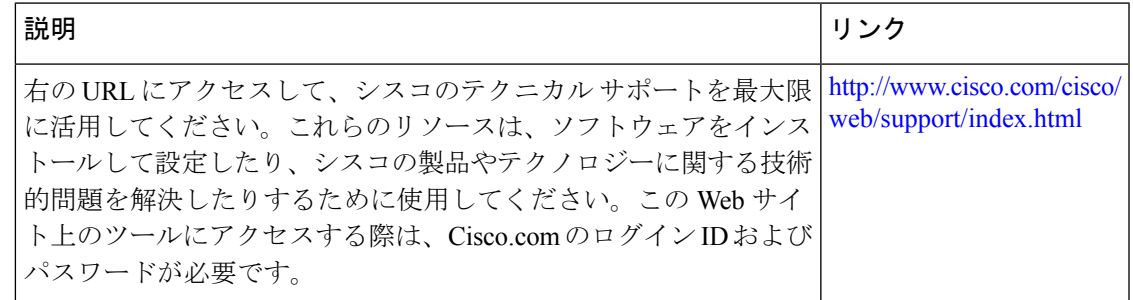

## **IKEv2** パケット オブ ディスコネクトの機能情報

次の表に、このモジュールで説明した機能に関するリリース情報を示します。この表は、ソフ トウェア リリース トレインで各機能のサポートが導入されたときのソフトウェア リリースだ けを示しています。その機能は、特に断りがない限り、それ以降の一連のソフトウェアリリー スでもサポートされます。

プラットフォームのサポートおよびシスコソフトウェアイメージのサポートに関する情報を検 索するには、Cisco Feature Navigator を使用します。Cisco Feature Navigator にアクセスするに は、[www.cisco.com/go/cfn](http://www.cisco.com/go/cfn) に移動します。Cisco.com のアカウントは必要ありません。

| 機能名                                             | ス | 機能情報                                                                                                    |
|-------------------------------------------------|---|----------------------------------------------------------------------------------------------------|
| IKEv2 リモート アクセス認可<br>変更(CoA)のパケット オブ<br>ディスコネクト |   | IKEv2 リモートアクセス認可変更(CoA)のパケッ<br>トオブディスコネクト機能は、シスコがサポート<br>するデバイスのアクティブな暗号IKEv2セッション<br>を停止します。<br>この機能によって導入されたコマンドはありませ<br>$\mathcal{W}^{\varepsilon}$ |

表 **<sup>1</sup> : IKEv2** パケット オブ ディスコネクトの機能情報

翻訳について

このドキュメントは、米国シスコ発行ドキュメントの参考和訳です。リンク情報につきましては 、日本語版掲載時点で、英語版にアップデートがあり、リンク先のページが移動/変更されている 場合がありますことをご了承ください。あくまでも参考和訳となりますので、正式な内容につい ては米国サイトのドキュメントを参照ください。